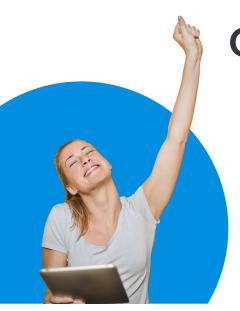

# CAL Online Bulletin, #1

### **Faculty Office Hours**

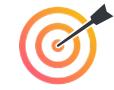

All CAL Online Faculty Office hours are held via Zoom. Be sure to sign in to Zoom with your CSUSB email.Faculty can make appointments for 30 minute private help sessions or use the drop in hours to chat with others, share ideas, etc. The Zoom link is: <u>https://csusb.zoom.us/my/calcsusb</u>. The password is **calteach**. **CAL Online Email:** calteachonline@csusb.edu

<u>Bibiana Diaz</u>, Thursdays, 10-11 by appt, 11-12 Drop-In <u>Terri Nelson</u>, Wednesdays, 11-1 Drop-In <u>Mihaela Popescu</u>, Fridays, 3-4 by appt., 4-5 Drop-In

## Featured CAL Online Video: Dotstorming\*

Your CAL Online Committee is creating a series of short tutorials to help you to explore useful tools, tips, tricks and ideas for making online learning more engaging and enriching. \*Click the link above to view!

This interactive bulletin board is a great tool for gathering and discussing student presentations.

In this video, Terri Nelson shows you how to capitalize on the features of <u>Dotstorming</u>– an interactive bulletin board that she uses for student speeches (presentations) and essays. Students comment on each others' work then vote on the Most Provocative before debating the topic in the Thursday synchronous class. Dotstorming: an interactive bulletin board

www.dotstorming.com

Terri Nelson (<u>tnelson@csusb.edu</u>) CAL Teach Online // Spring 2020

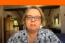

### **Quick Tips:**

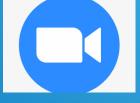

#### Make your Zoom Classroom available for students "after" hours

Create a unique Zoom Meeting Room for each class. Choose **Recurring Meeting** and set the *Recurrence* to **No Fixed Time**. Put a password on the meeting to keep out zoom-bombers. Now your students can use the Zoom Room for group work– even without you there!

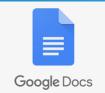

#### Create Google Docs for Zoom Breakout Room Tasks

When you use breakout rooms in Zoom, it's helpful to keep groups on task by giving them a document to complete. **Create** a Google doc named **1- Group Work [additional info]** (having the number first makes it easier when multiple tabs are open). In the document, place a prompt for each task you want students to complete– such as: Answer these questions, Summarize your key discussion findings, etc. If useful, put an image of the presentation slide you want them to discuss. Next, chance the **Share** settings so that the document can be **edited** (the default is *View*) by anyone with the link (check the *External Access* box). Then duplicate and rename this document so that there are enough copies for each group (i.e. 5 groups = 5 copies). Finally, create a "master document" where you **link** to each of the Group documents you just created. Share this document (View with URL). In class, before you use breakout rooms, post the URL for the Master Document in Chat. Ask each group to complete the form. You can watch & comment on their progress easily without the delay of switching breakout rooms.